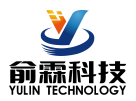

# **4**路栅尺编码器**5MHz**高速脉冲信号**WIFI**采集模块

# 产品特点:

- 光栅尺磁栅尺解码转换成标准Modbus RTU协议
- 高速光栅尺磁栅尺4倍频计数,频率可达5MHz
- 模块可以输出5V的电源给光栅尺供电 キャンクストランス こうこうこうこうごう
- 支持4个光栅尺同时计数,可识别正反转<br>→ 出示以识器怎么呢?社主PI言违认监理
- 也可以设置作为8路独立DI高速计数器
- 编码器计数值支持断电自动保存
- DI输入和RS485/232通信接口之间1000V隔离<br>● 通过PS-485/222接口可以清零和设置计数值
- 通过RS-485/232接口可以清零和设置计数值<br>
Winitting Top Time Countries in the second way of the second of the second of the second of the second of the
- WiFi支持Modbus TCP和MQTT通讯协议
- 内置网页功能,可以通过网页查询数据
- 宽电源供电范围: 8~32VDC
- 标准DIN35导轨安装,方便集中布线<br>
→ The Manus of The Manus of The Manus of The Manus of The Manus of The Manus of The Manus of The Manus of The
- 外形尺寸:120 mm x 70 mm x 43mm

#### 典型应用:

- 光栅尺磁栅尺长度测量
- 
- 生产线产品计数
- 
- 编码器信号远传到工控机
- 替代PLC直接传数据到控制中心

## 产品概述:

YL166产品实现传感器和主机之间的信号采集,用来解码编码器信号。YL166系列产品可应用在 RS-232/485 以及WiFi总线工业自动化控制系统,自动化机床,工业机器人,三坐标定位系统,位移测量,行程测量,角度测 量,转速测量,流量测量,产品计数等等。

产品包括信号隔离,脉冲信号捕捉,信号转换和RS-485串行通信。每个串口最多可接255只 YL166系列模块, 通讯方式采用ASCII码通讯协议或MODBUS RTU通讯协议,波特率可由代码设置,能与其他厂家的控制模块挂在 同一RS-485总线上,便于计算机编程。

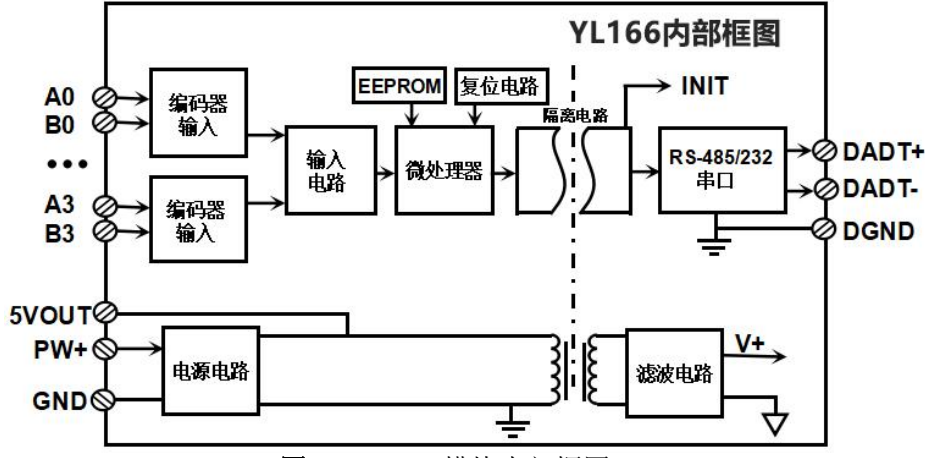

图 **2** YL166 模块内部框图

YL166系列产品是基于单片机的智能监测和控制系统,所有的用户设定的地址,波特率,IP地址,参数设置 等配置信息都储存在非易失性存储器EEPROM里。

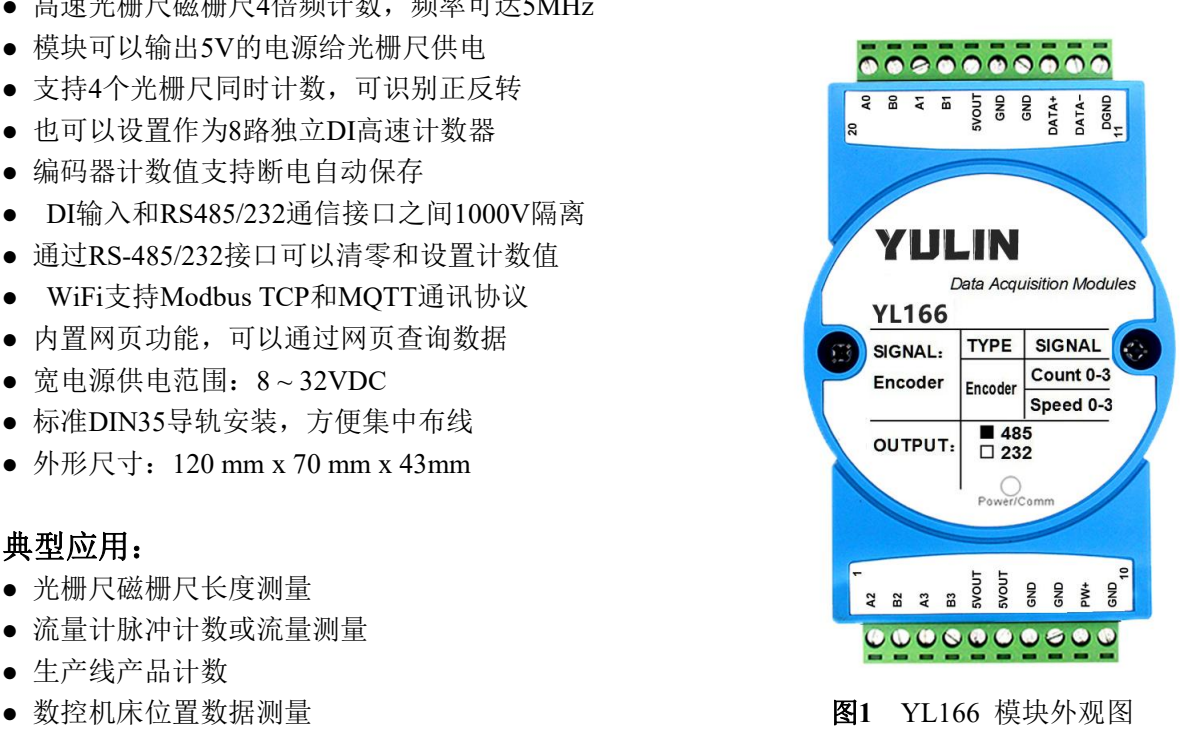

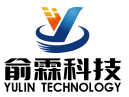

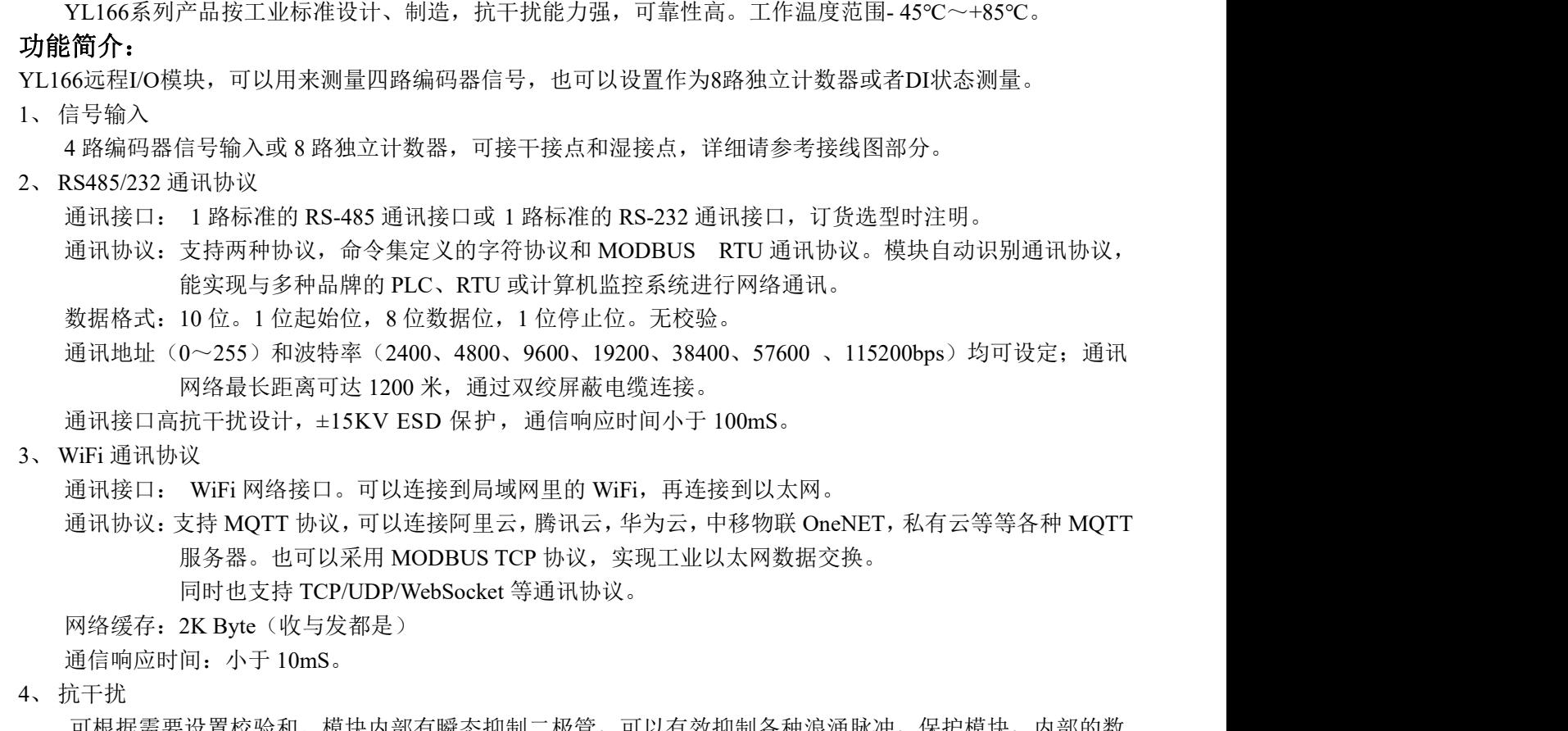

可根据需要设置校验和。模块内部有瞬态抑制二极管,可以有效抑制各种浪涌脉冲,保护模块,内部的数 字滤波,也可以很好的抑制来自电网的工频干扰。

## 产品选型:

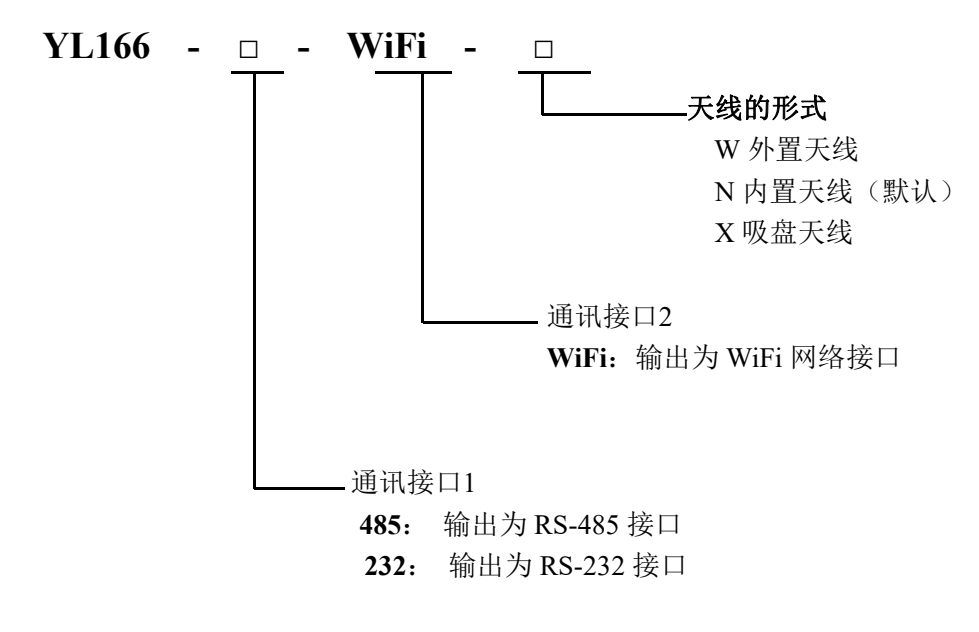

选型举例 1: 型号:**YL166–485-WiFi-N** 表示输出为 RS-485 接口, WiFi 内置天线 选型举例 2: 型号:**YL166–232-WiFi-W** 表示输出为 RS-232 接口, WiFi 外置天线 选型举例 3: 型号:**YL166–485-WiFi-X** 表示输出为 RS-485 接口, WiFi 吸盘天线 **YL166**通用参数:

(typical  $@ +25$ °C, Vs为24VDC) 输入类型: 编码器 AB 信号输入,4 通道(A0/B0~ A3/B3)。 低电平: 输入 < 1V

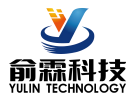

高电平: 输入 3.5 ~ 30V 频率范围 0-5MHz(所有通道同时输入) 编码器计数范围 - 2147483647 ~ +2147483647,采用 4 倍频计数,断电自动保存 DI 计数器范围 0~4294967295, 断电自动保存 输入电阻: 30KΩ 通 讯1: 协议 RS-485 或 RS-232 标准字符协议 和 MODBUS RTU通讯协议 波特率(2400、4800、9600、19200、38400、57600、115200bps)可网页设置 地址(0~255)可网页设置 通 讯2: MQTT通讯协议或者MODBUS TCP通讯协议或TCP/UDP 通讯响应时间:100 ms 最大 工作电源: +8~32VDC 宽供电范围, 内部有防反接和过压保护电路 功率消耗: 小于1W 工作温度: - 45 ~ +80℃ 工作湿度: 10 ~ 95% (无凝露) 存储温度: - 45 ~ +80℃ 存储湿度: 10 ~ 95% (无凝露) 隔离耐压: DI 输入和电源共地,和通讯接口之间 1000V 隔离。 外形尺寸: 79 mm x 69.5mm x 40mm

# 引脚定义:

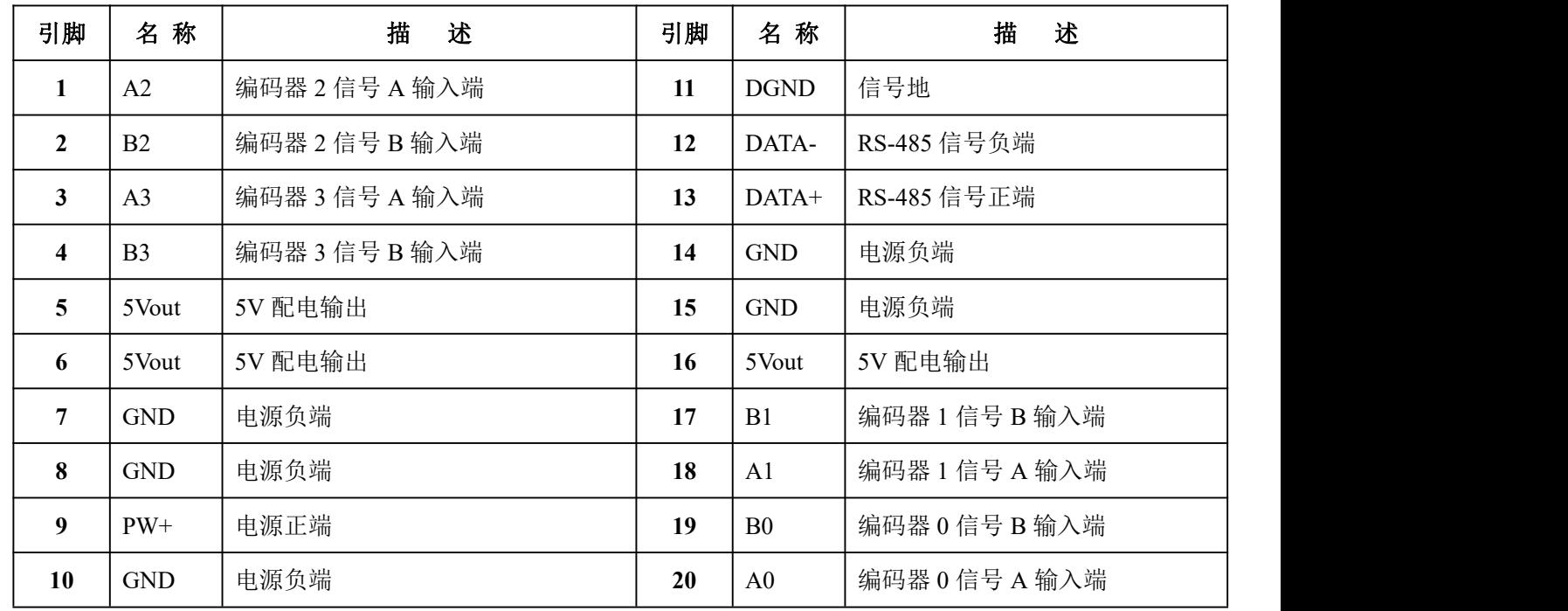

表1 引脚定义

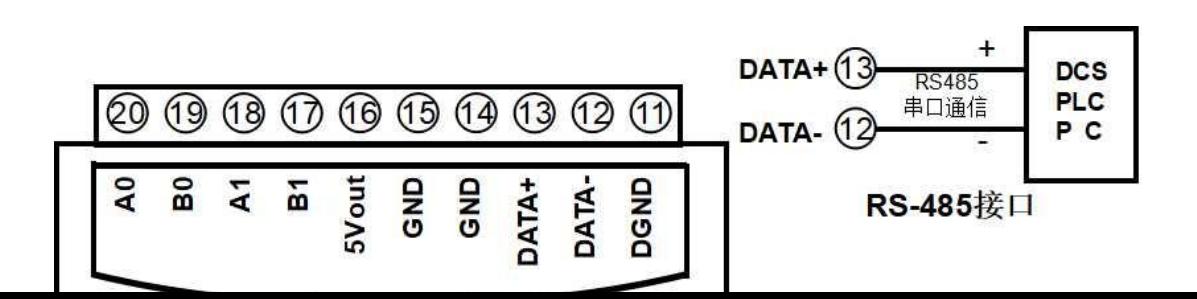

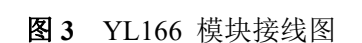

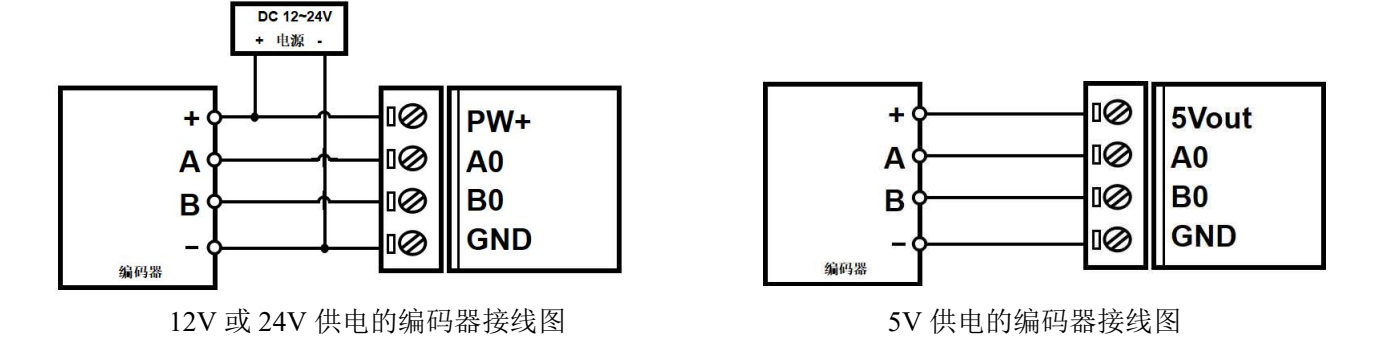

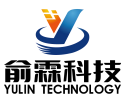

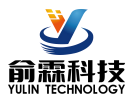

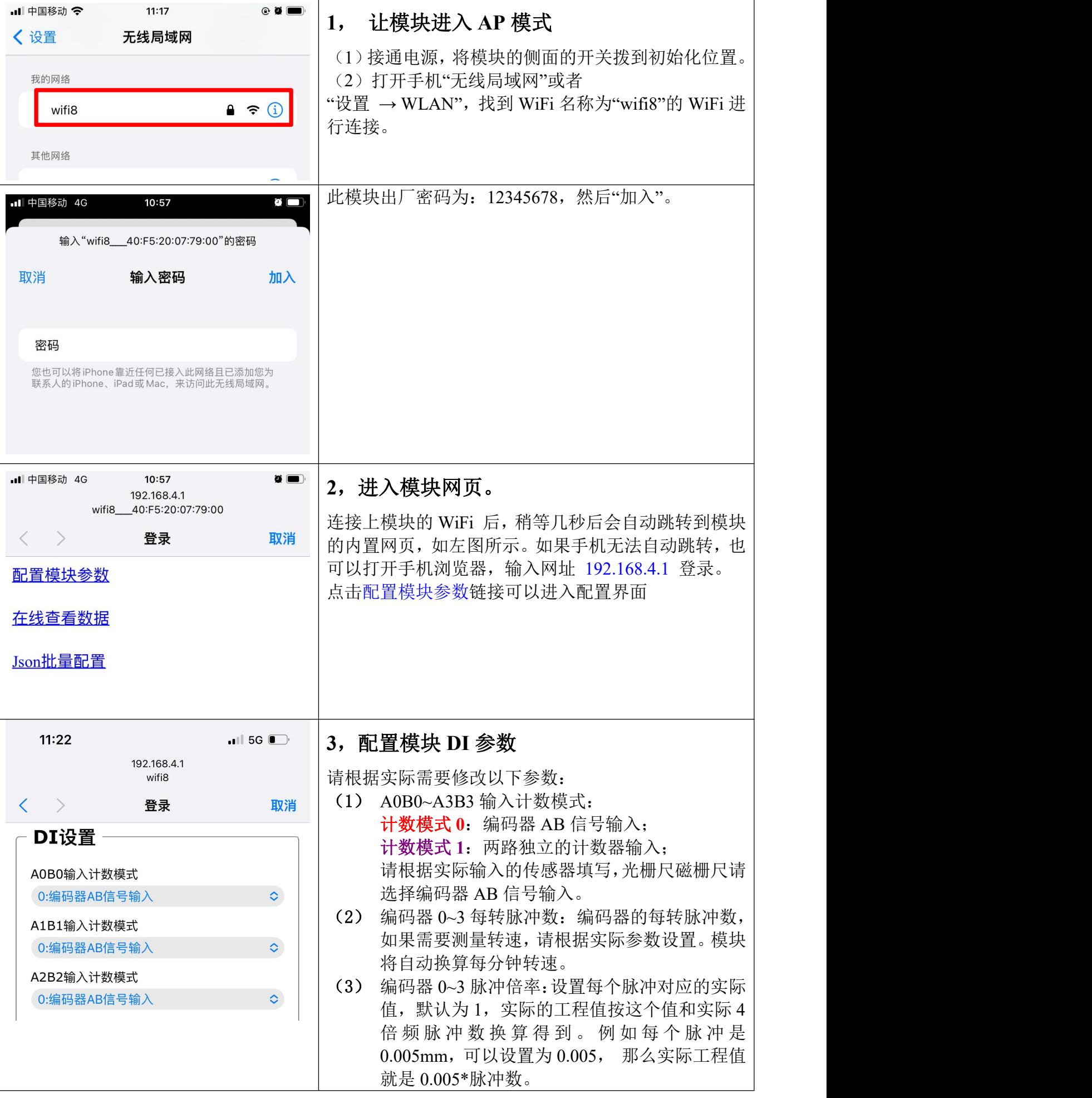

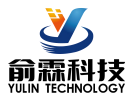

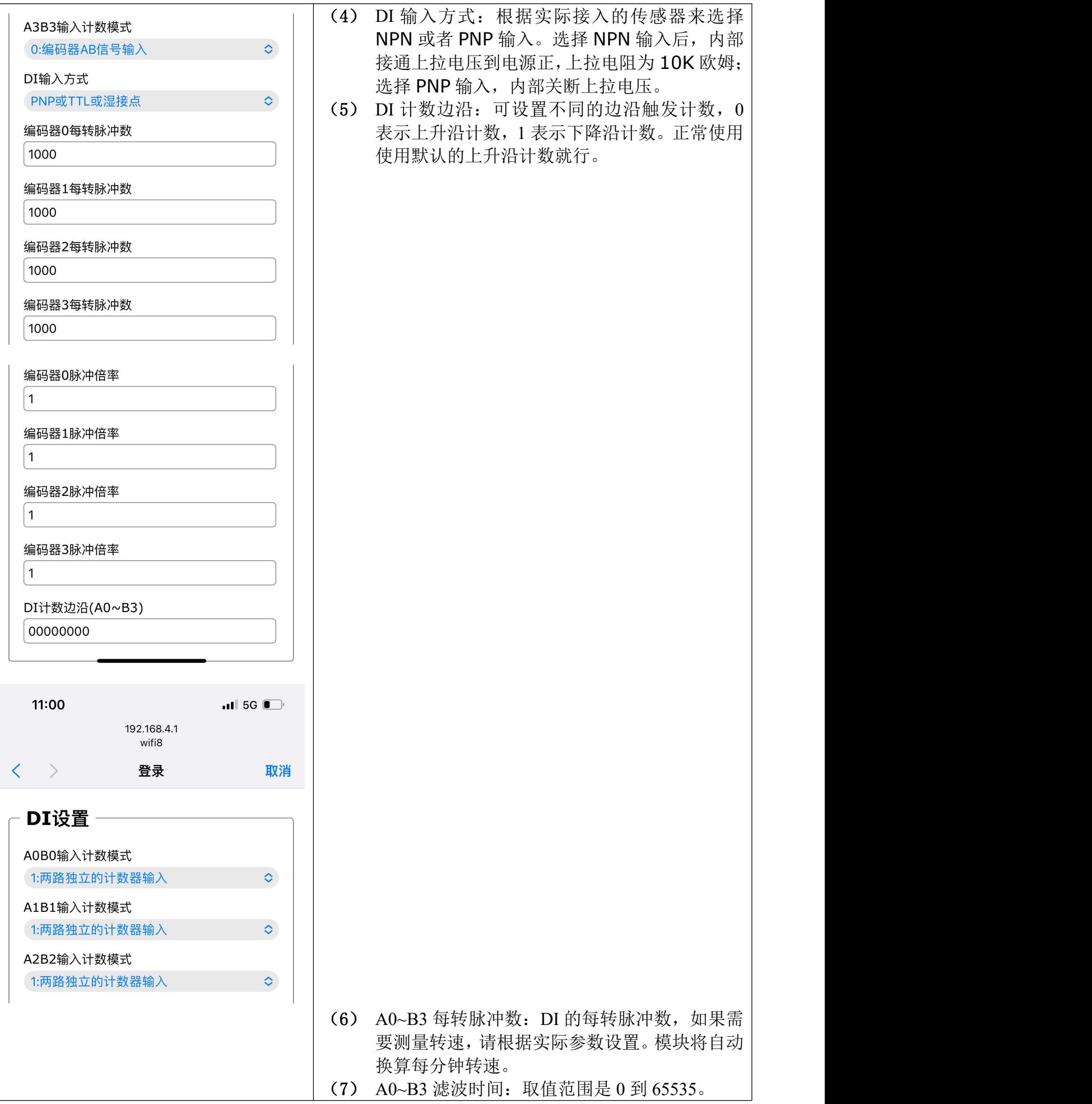

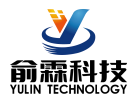

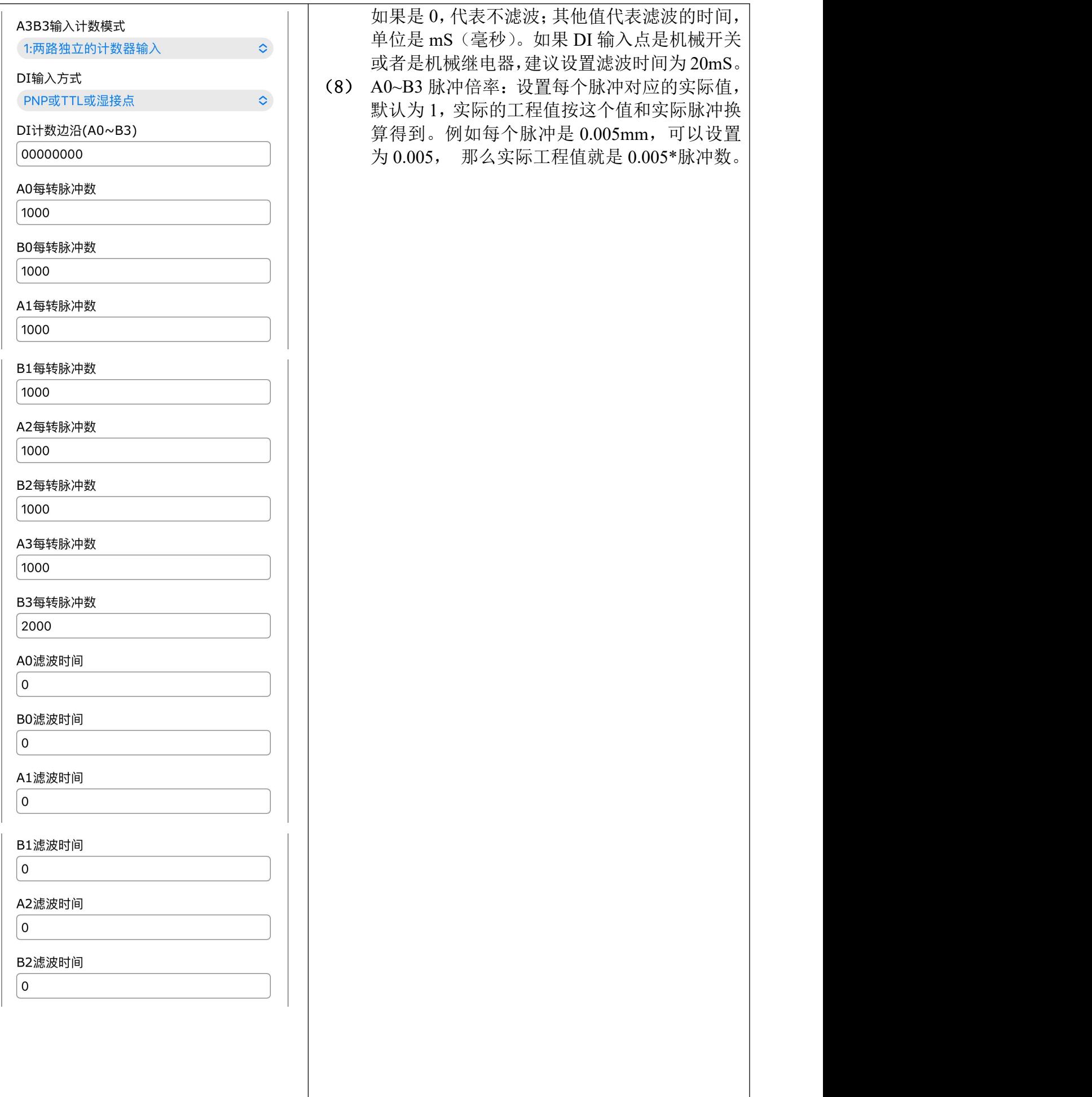

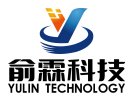

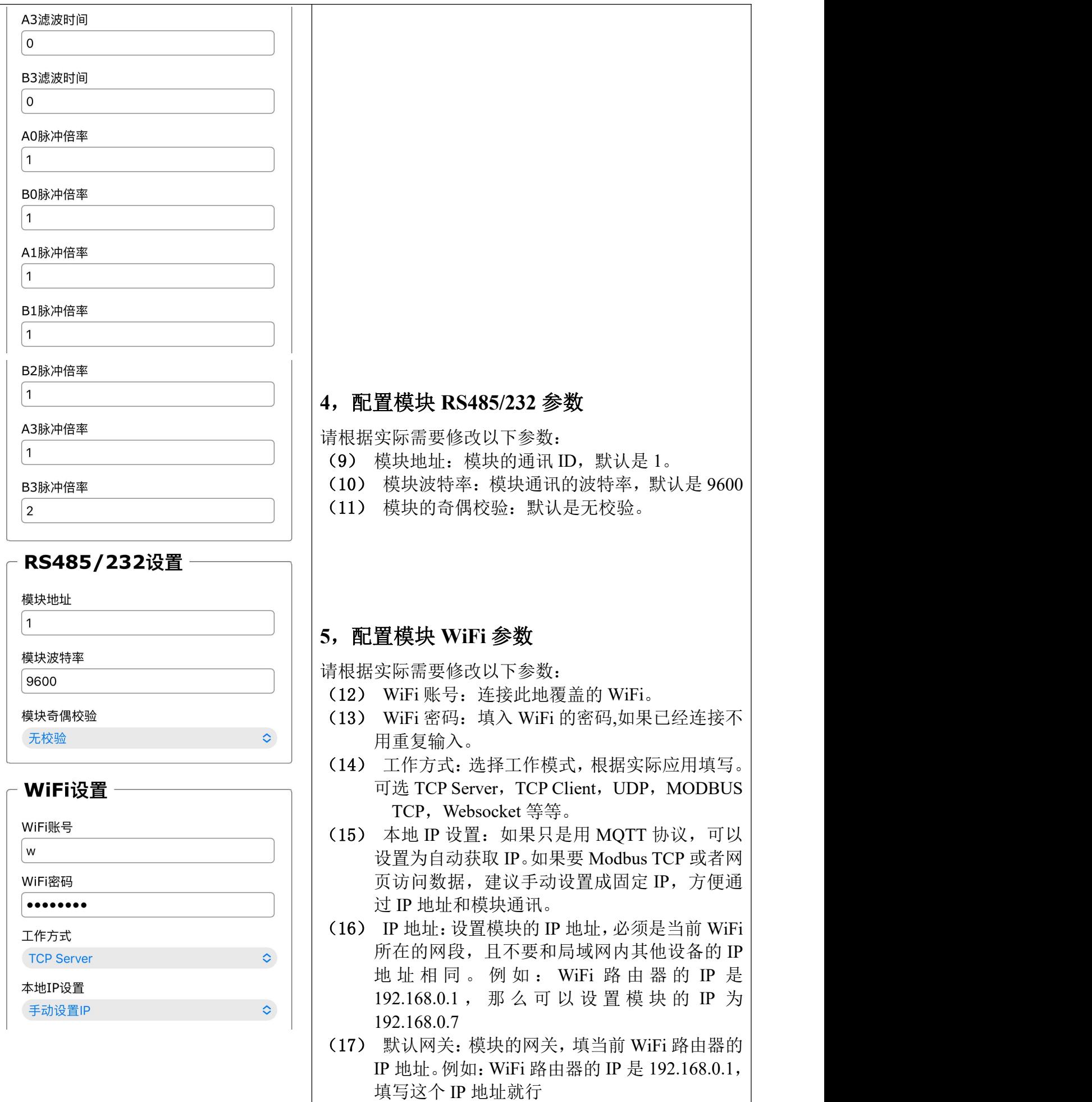

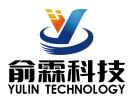

 $\overline{a}$ 

 $\overline{\mathcal{L}}$ 

l

 $\overline{\mathsf{L}}$ 

 $\lfloor$ 

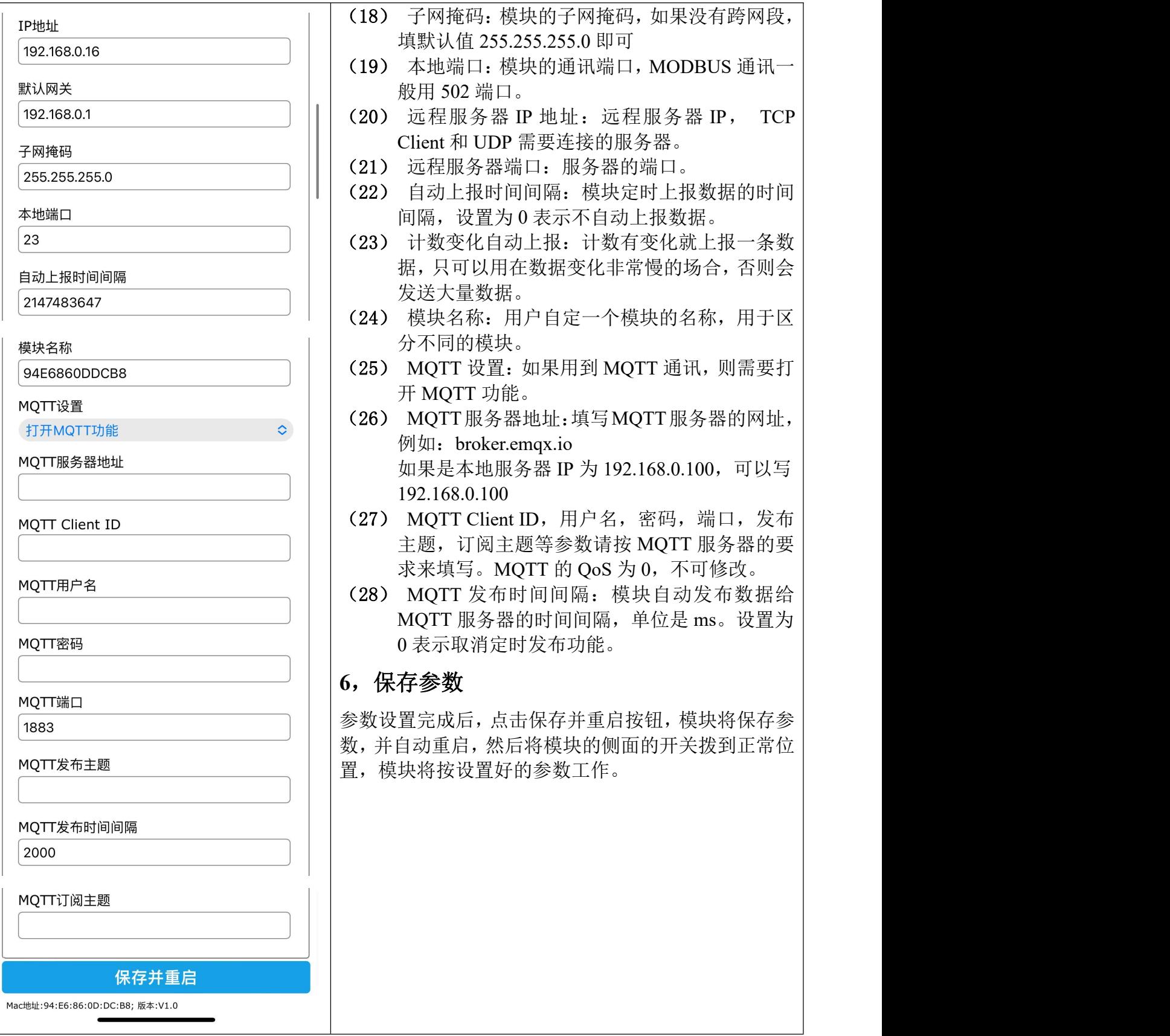

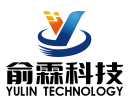

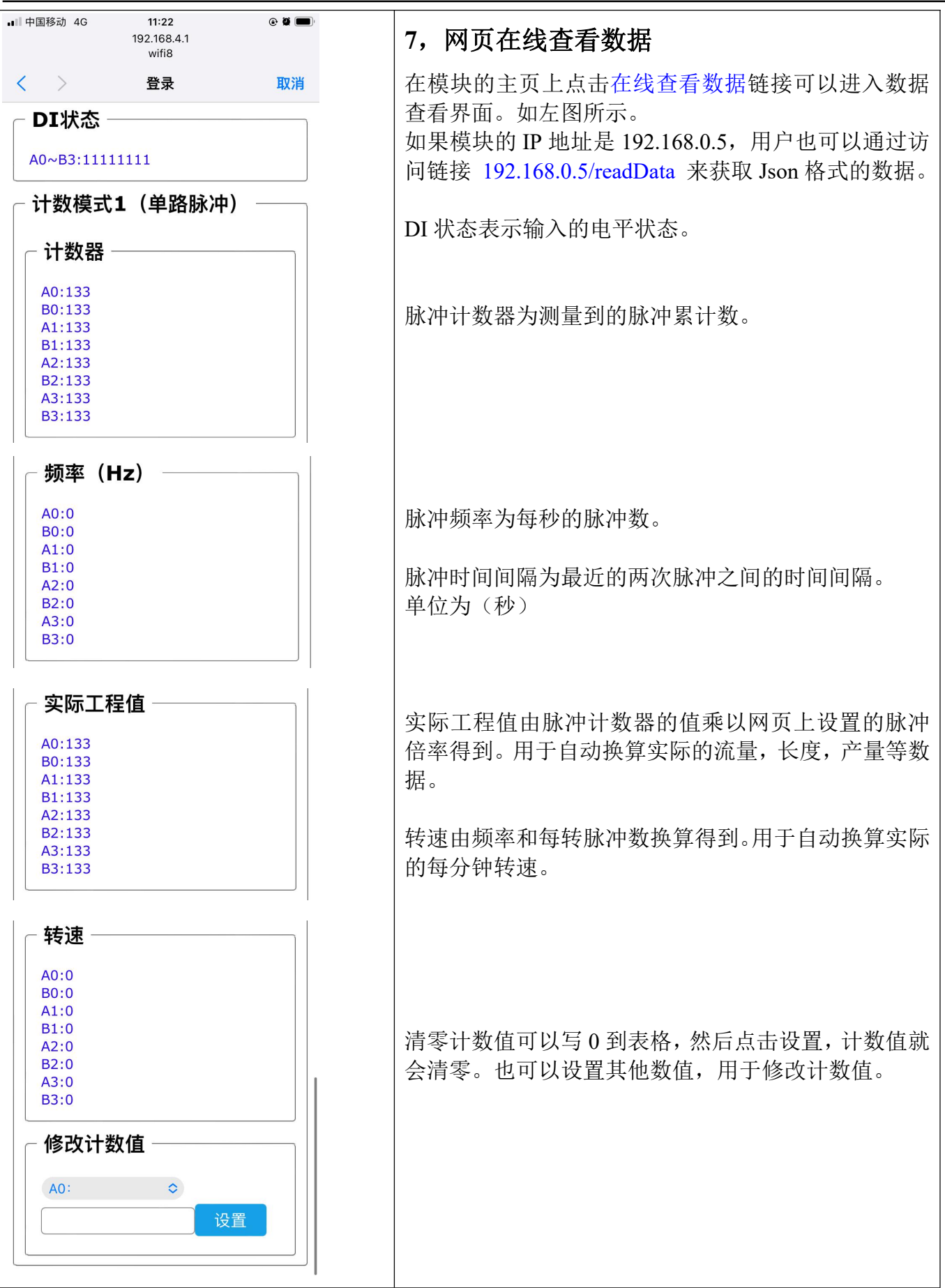

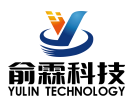

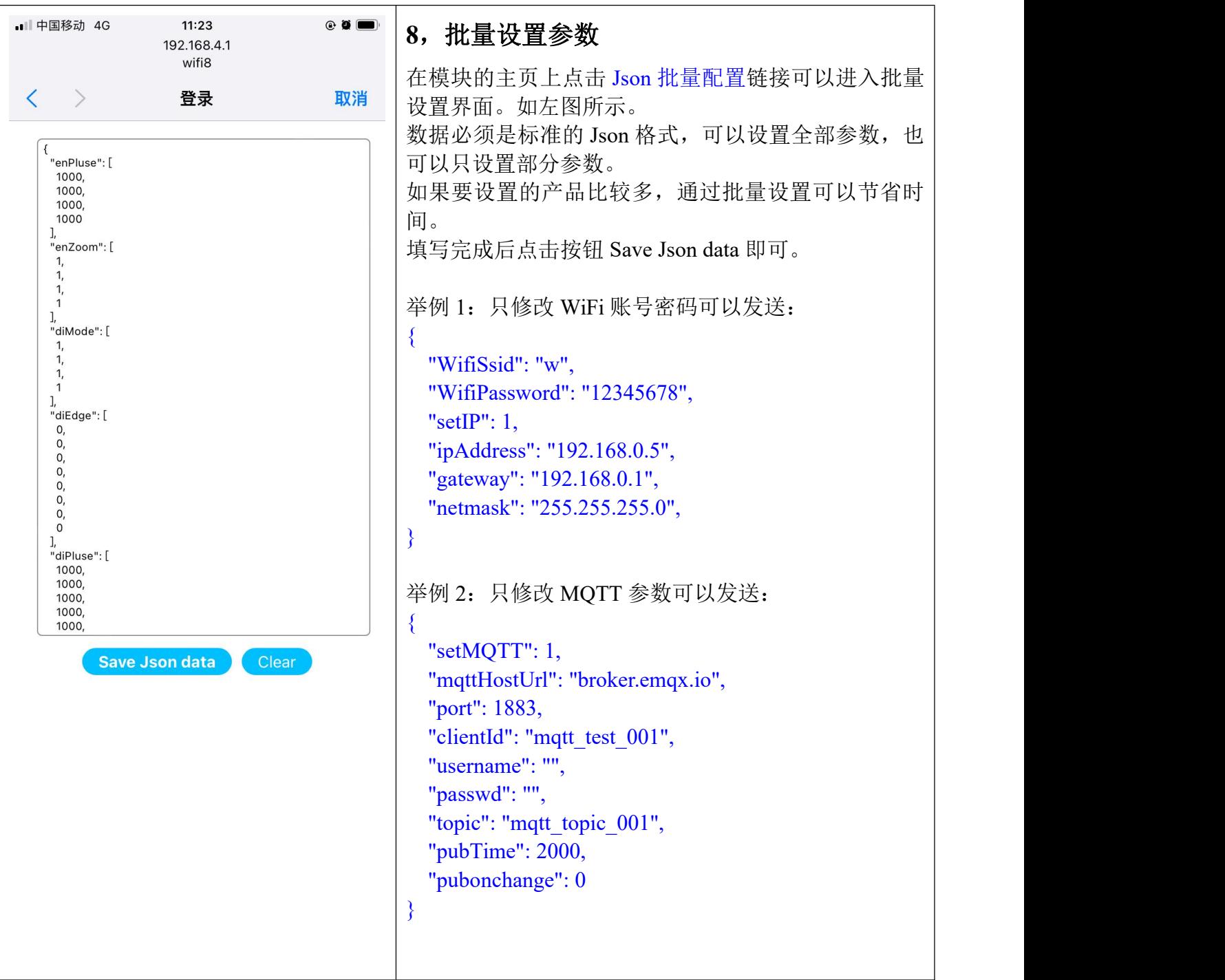

# **9**,局域网上也可以打开模块网页

如果模块已经连接上了当地的wifi, 可以在电脑或手机浏览器中输入模块IP, 例如: 192.168.0.5, 可打开模块网页(前提是电脑IP或手机IP与模块在相同网段,登陆网页要根据当前模块的IP地址 来登陆操作),即可进入模块内部网页。也可以配置模块或者读取模块的数据,操作方法与上面 表格是一样的。

# 字符通讯协议:

以下命令是按模块的地址为默认的 01 发送的,如果修改了模块地址,请把 01 改成新的地址。

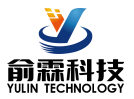

RS485,RS232,WiFi 的 TCP/UDP 通讯都可以采用以下通讯协议。

**RS485/RS232** 通讯:出厂默认的地址为 01,波特率为 9600,无奇偶校验。如果忘记地址和波特率,可以把开关 拨到初始化位置,模块会进入配置模式,地址为 01,波特率为 9600,无奇偶校验。可以通过手机连接 WiFi 查看 参数或重新配置参数,也可以发送配置命令修改参数。设置完成请把开关拨到正常位置。

**WiFi** 通讯:如果要设置 WiFi 账号和密码以及其他参数,可以把开关拨到初始化位置,模块会进入 AP 配置模式, 手机连接模块产生的 wifi8 名称的 AP 即可进入配置界面。设置完成请把开关拨到正常位置。

MQTT 协议:连接成功后,向模块的 MQTT 订阅主题发送命令,回复的数据显示在模块的 MQTT 发布主题上。 TCP Server, TCP Client, UDP Mode, Web Socket 等工作方式下: 连接成功后, 可以发送命令和接收数据。 WiFi 通讯如果设置了自动上报,上报的数据格式与(1、读取数据命令)的回复格式相同。

#### **1**、 读取数据命令

发送: #01 (WiFi 通讯, 如果设置了定时自动上报, 就不用发送命令, 模块会定时上报数据) 回复:

{"devName":"EC6260835FBC","time":3908582,"diMode":[0,1,1,1],"diState":[1,1,1,1,1,0,1,1],"enCounter":[0,0,0,0],"en Frequency":[0,0,0,0],"enActualData":[0,0,0,0],"enSpeed":[0,0,0,0],"diCounter":[0,0,0,0,0,0,0,0],"diFrequency":[0,0,0,0, 0,0,0,0],"diActualData":[0,0,0,0,0,0,0,0],"diSpeed":[0,0,0,0,0,0,0,0]}

格式说明:

编码器数据按通道 0~3 顺序排列: 独立 DI 数据按 A0,B0~A3,B3 顺序排列。

"devName" 模块名称,可以根据需要在网页上修改

"time" 模块内部时间,单位 mS。

"diMode" 模块计数模式。计数模式 0: 编码器 AB 信号输入; 计数模式 1: 两路独立的计数器输入

"diState" DI 状态表示输入的电平状态。

" enCounter " 编码器计数器测量到的脉冲累计数,脉冲计数采用的是 4 倍频计数法。(计数模式 **0**)

" enFrequency " 编码器脉冲频率为每秒的脉冲数。(计数模式 **0**)

- " enActualData "编码器实际工程值由编码器脉冲计数器的值乘以网页上设置的脉冲倍率得到。用于自动换算实 际的流量,长度,产量等数据。(计数模式 **0**)
- " enSpeed " 编码器转速由编码器频率和每转脉冲数换算得到。用于自动换算实际的每分钟转速或流量等。 (计数模式 **0**)
- " diCounter " 独立计数器测量到的脉冲累计数。(计数模式 **1**)
- " diFrequency " 脉冲频率为每秒的脉冲数。(计数模式 **1**)
- " diActualData " 实际工程值由脉冲计数器的值乘以网页上设置的脉冲倍率得到。用于自动换算实际的流量, 长 度,产量等数据。(计数模式 **1**)

" diSpeed " 转速由频率和每转脉冲数换算得到。用于自动换算实际的每分钟转速。(计数模式 **1**)

也可以读单组数据,例如读取编码器计数器:

#### 发送: #01>enCounter

回复: {"enCounter":[0,0,0,0]}

例如读取编码器实际工程值:

发送: #01>enFrequency

回复: {"enFrequency": $[0,0,0,0]$ }

读取其他参数发送对应的参数字符即可。

#### **2**、设置编码器 **0~3** 计数值命令

设置编码器 0~3 计数值可以是 0 或者其他数值, 可以清零或者修改计数值。

发送: \$01{"setEn0Count":0, "setEn1Count":0, "setEn2Count":0, "setEn3Count":0}

或 \$01{"setEn0Count":666, "setEn1Count":777, "setEn2Count":888, "setEn3Count":999}

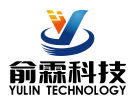

只设置单个通道: \$01{"setEn0Count":0} 同时设置一个相同的值给所有通道:\$01{"setAllDICount":0}  $\overline{M}$  =  $101$ (cr) 表示设置成功; 201(cr) 表示命令错误

#### **3**、设置脉冲计数器 **A0~B3** 计数值命令

设置脉冲计数器 A0~B3 的值,可以是 0 或者其他数值,可以清零或者修改计数值。 发送:\$01{"setA0Count":0,"setB0Count":0, "setA1Count":0,"setB1Count":0, "setA2Count":0,"setB2Count":0, "setA3Count":0,"setB3Count":0} 或 \$01{"setA0Count":1000,"setB0Count":2000, "setA1Count":3000,"setB1Count":1, "setA2Count":2,"setB2Count":3, "setA3Count":999,"setB3Count":888} 只设置单个通道: \$01{"setA0Count":0} 同时设置一个相同的值给所有通道: \$01{"setAllDICount":0} 回复: ! 01(cr) 表示设置成功; ? 01(cr) 表示命令错误

## **4**、 读取配置命令

读取模块的配置参数,也可以在网页里直接查看。

发送: %01ReadConfig

#### 回复:

{"enPluse":[1,1,1,1],"enZoom":[1,1,1,1],"diMode":[0,1,1,1],"diEdge":[1,1,1,1,1,1,1,1],"diPluse":[1,1,1,1,1,1,1,1],"diFilt er":[0,0,0,0,0,0,0,0],"diZoom":[1,1,1,1,1,1,1,1],"saveData":1,"ID":1,"Baud":115200,"Check":1,"WifiSsid":"w","WifiPas sword":"12345678","workmode":0,"setIP":1,"ipAddress":"192.168.0.15","gateway":"192.168.0.1","netmask":"255.255. 255.0","localPort":23,"remoteServerIp":"192.168.0.165","remotePort":23,"sendTime":2147483647,"devName":"EC626 0835FBC","setMQTT":0,"mqttHostUrl":"","port":1883,"clientId":"","username":"","passwd":"","topic":"","pubTime":2 000,"subtopic":""}

## **5**、 设置配置命令

设置模块的配置参数,也可以在网页里直接设置。可以设置全部参数或者部分参数,设置完模块会自动重启。 发送:

%01WriteConfig{"enPluse":[1,1,1,1],"enZoom":[1,1,1,1],"diMode":[0,1,1,1],"diEdge":[1,1,1,1,1,1,1,1],"diPluse":[1,1,1, 1,1,1,1,1],"diFilter":[0,0,0,0,0,0,0,0],"diZoom":[1,1,1,1,1,1,1,1],"saveData":1,"ID":1,"Baud":115200,"Check":1,"WifiSsi d":"w","WifiPassword":"12345678","workmode":0,"setIP":1,"ipAddress":"192.168.0.15","gateway":"192.168.0.1","net mask":"255.255.255.0","localPort":23,"remoteServerIp":"192.168.0.165","remotePort":23,"sendTime":2147483647,"dev Name":"EC6260835FBC","setMQTT":0,"mqttHostUrl":"","port":1883,"clientId":"","username":"","passwd":"","topic":" ","pubTime":2000,"subtopic":""}

也可以只设置单个参数,例如修改波特率: %01WriteConfig{"Baud":115200} 例如设置断电不保存计数值:%01WriteConfig{"saveData":0} 回复: ! 01(cr) 表示设置成功; ? 01(cr) 表示命令错误

## **Modbus**通讯协议:

**RS485/RS232** 通讯:支持 Modbus RTU 协议,出厂默认的地址为 01,波特率为 9600,无奇偶校验。如果忘记地 址和波特率,可以把开关拨到初始化位置,模块会进入配置模式,地址为 01,波特率为 9600,无奇偶校验。可 以通过手机连接 WiFi 查看参数或重新配置参数,也可以发送配置命令修改参数。设置完成请把开关拨到正常位 置。

**WiFi** 通讯:支持 Modbus TCP 协议。如果要设置 WiFi 账号和密码以及其他参数,可以把开关拨到初始化位置,

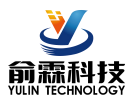

模块会进入 AP 配置模式,手机连接模块产生的 wifi8 名称的 AP 即可进入配置界面。设置完成请把开关拨到正 常位置。

Modbus RTU通讯协议和Modbus TCP通讯协议的寄存器表格如下:

#### 支持功能码 01

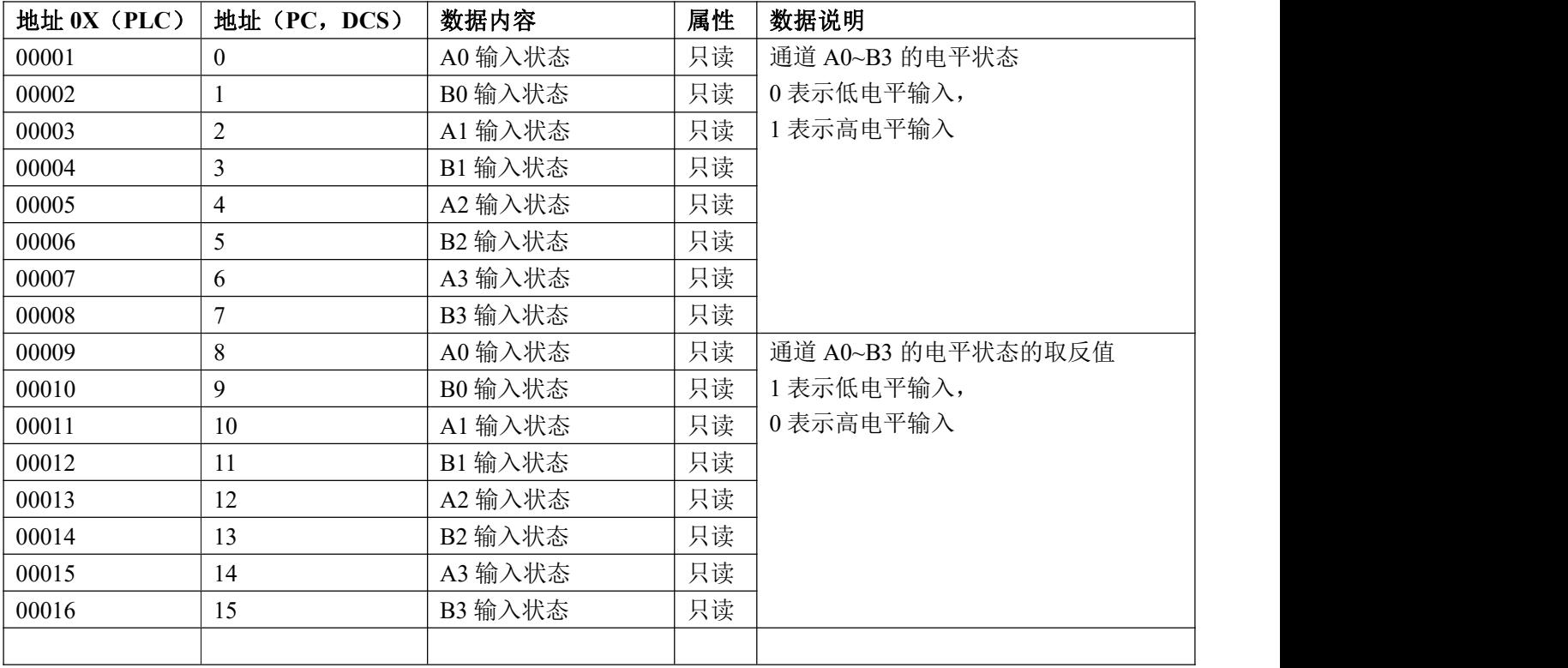

支持功能码 03, 06, 16

| 地址 4X (PLC)     | 地址(PC,DCS) | 数据内容     | 属性  | 数据说明                             |
|-----------------|------------|----------|-----|----------------------------------|
| $40001 - 40002$ | $0 - 1$    | 编码器 0 计数 | 读/写 | 编码器 AB 相计数器 (计数模式 0)             |
| $40003 - 40004$ | $2 - 3$    | 编码器 1 计数 | 读/写 | 数据为有符号的长整数, 16 进制格式,             |
| 40005~40006     | $4 - 5$    | 编码器 2 计数 | 读/写 | 负数采用的是补码(two's complement),      |
| 40007~40008     | $6 - 7$    | 编码器 3 计数 | 读/写 | 正数 $(0x00000000-0x7$ FFFFFFFFF), |
|                 |            |          |     | 负数 (0xFFFFFFFF-0x80000001),      |

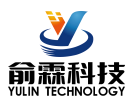

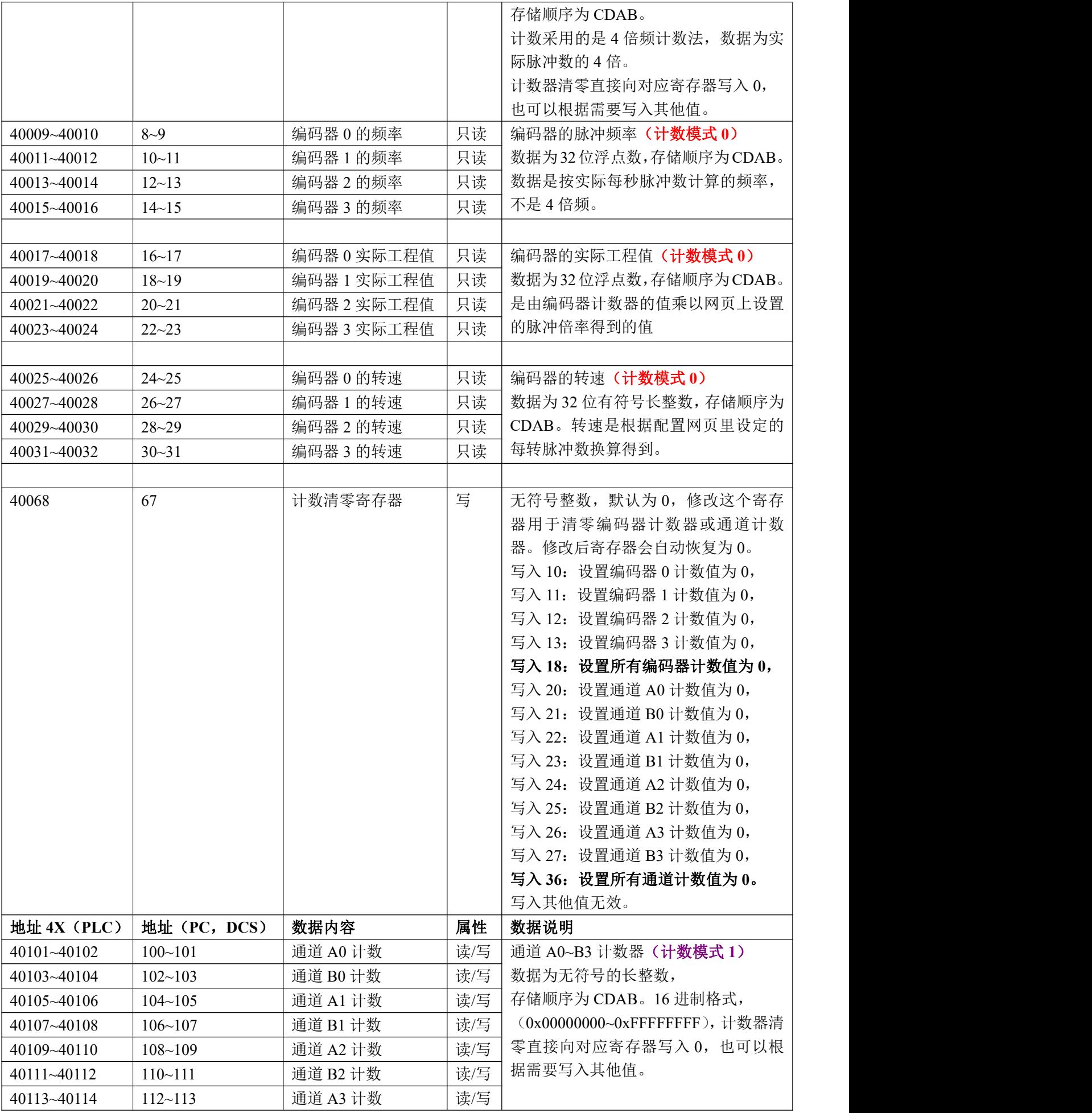

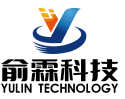

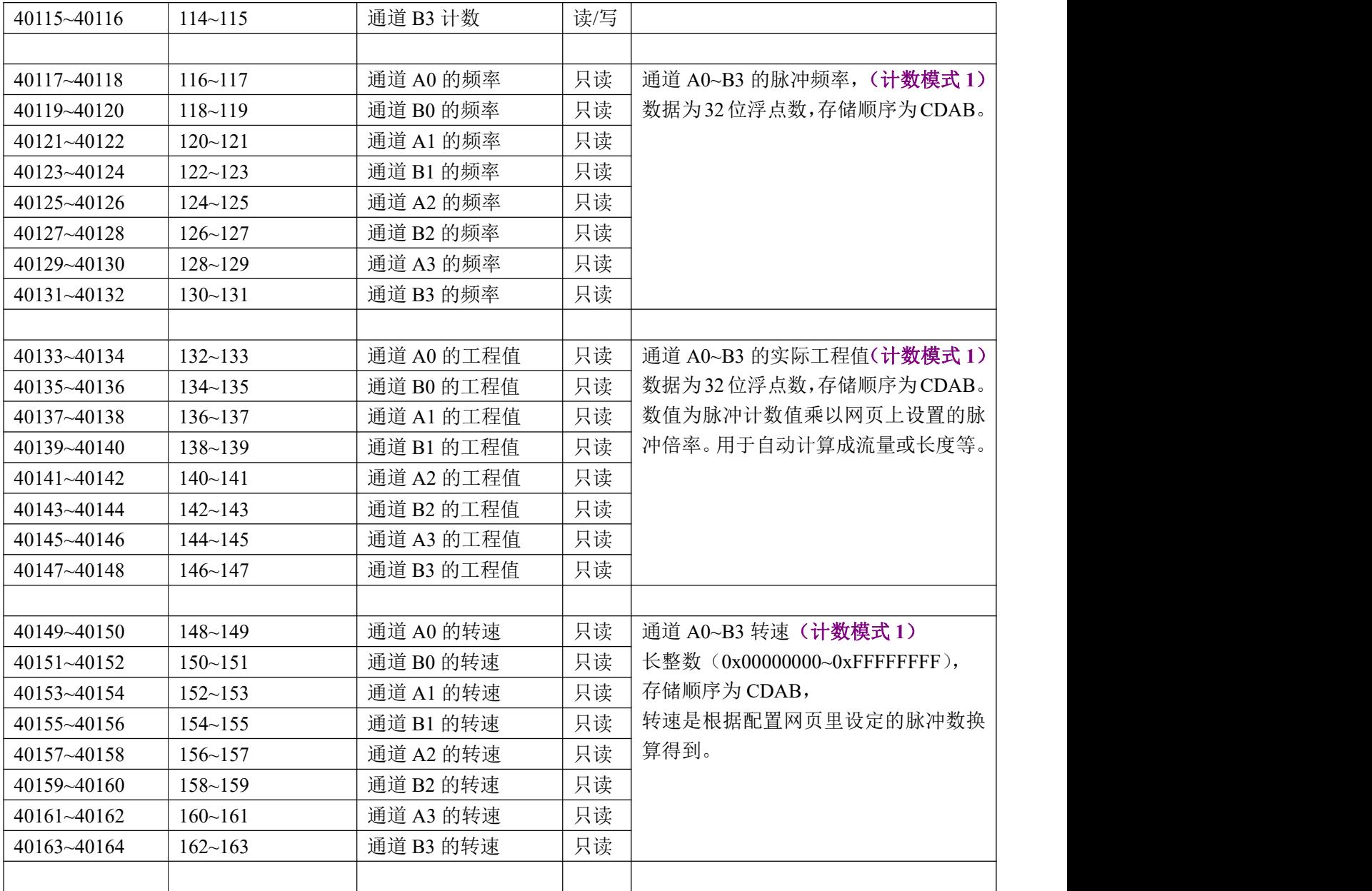

# **Modbus RTU** 通讯举例: **03(0x03)**读保持寄存器

假如模块地址为 01, 以 16 进制发送: 010300000002C40B, 即可取得寄存器的数据。

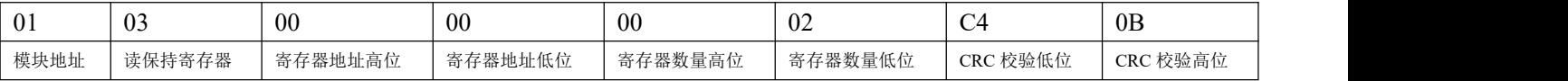

假如模块回复: 010304CA90FFFFC476 即读到的数据为 0xFFFFCA90, 换成 10 进制为-13680, 即表明现在编码 器 0 的计数值为-13680。

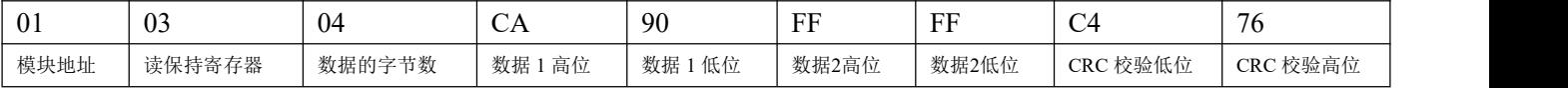

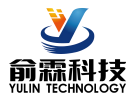

假如模块地址为 01, 以 16 进制发送: 01030064000285D4, 即可取得寄存器的数据。

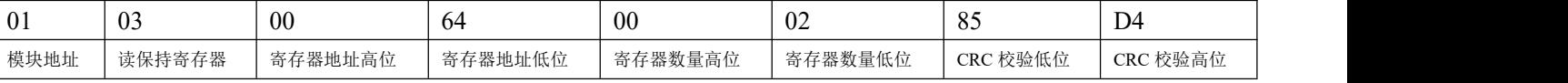

假如模块回复: 010304CA90FFFFC476 即读到的数据为 0xFFFFCA90, 换成 10 进制为 4294953616, 即表明现在 通道 A0 的计数值为 4294953616。

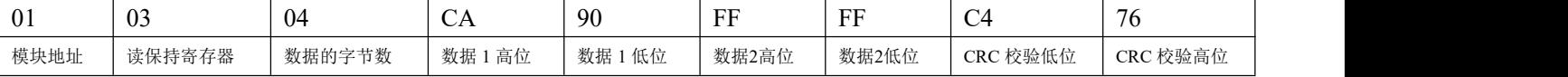

#### **06(0x06)**写单个寄存器

假如模块地址为 01,以 16 进制发送:**01060043000AF819** ,即清零编码器 0 的计数值。

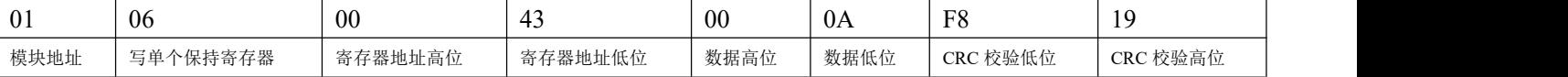

#### 假如模块回复:**01060043000AF819**即表示设置成功,编码器0的计数值修改为0。

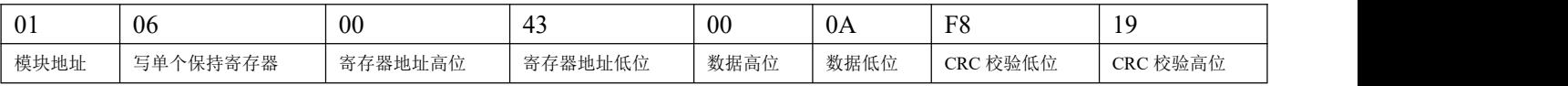

#### **Modbus TCP** 通讯举例: **01(0x01)**读线圈

在一个远程设备中,使用该功能码读取线圈的1 至2000 连续状态。请求PDU详细说明了起始地址,即指定 的第一个线圈地址和线圈编号。从零开始寻址线圈。因此寻址线圈1-16 为0-15。

根据数据域的每个位(bit)将响应报文中的线圈分成为一个线圈。指示状态为1= ON 和0= OFF。第一个数 据作为字节的LSB(最低有效位),后面的线圈数据依次向高位排列,来组成8位一个的字节。如果返回的输出数 量不是八的倍数,将用零填充最后数据字节中的剩余位(bit)(一直到字节的高位端)。字节数量域说明了数据的 完整字节数

功能码 01 举例:

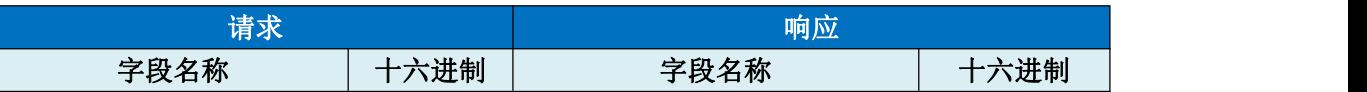

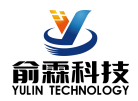

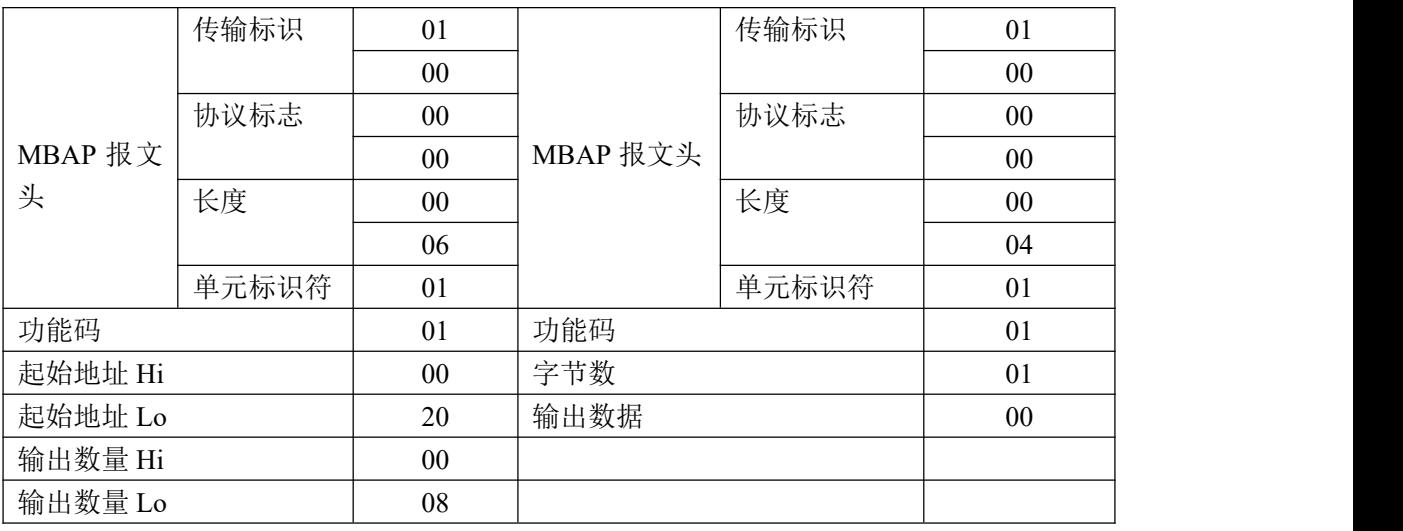

#### **03(0x03)**读保持寄存器

在一个远程设备中,使用该功能码读取保持寄存器连续块的内容。请求PDU说明了起始寄存器地址和寄存器 数量。从零开始寻址寄存器。因此,寻址寄存器1-16 为0-15。在响应报文中,每个寄存器有两字节,第一个字 节为数据高位,第二个字节为数据低位。

功能码 03 举例:

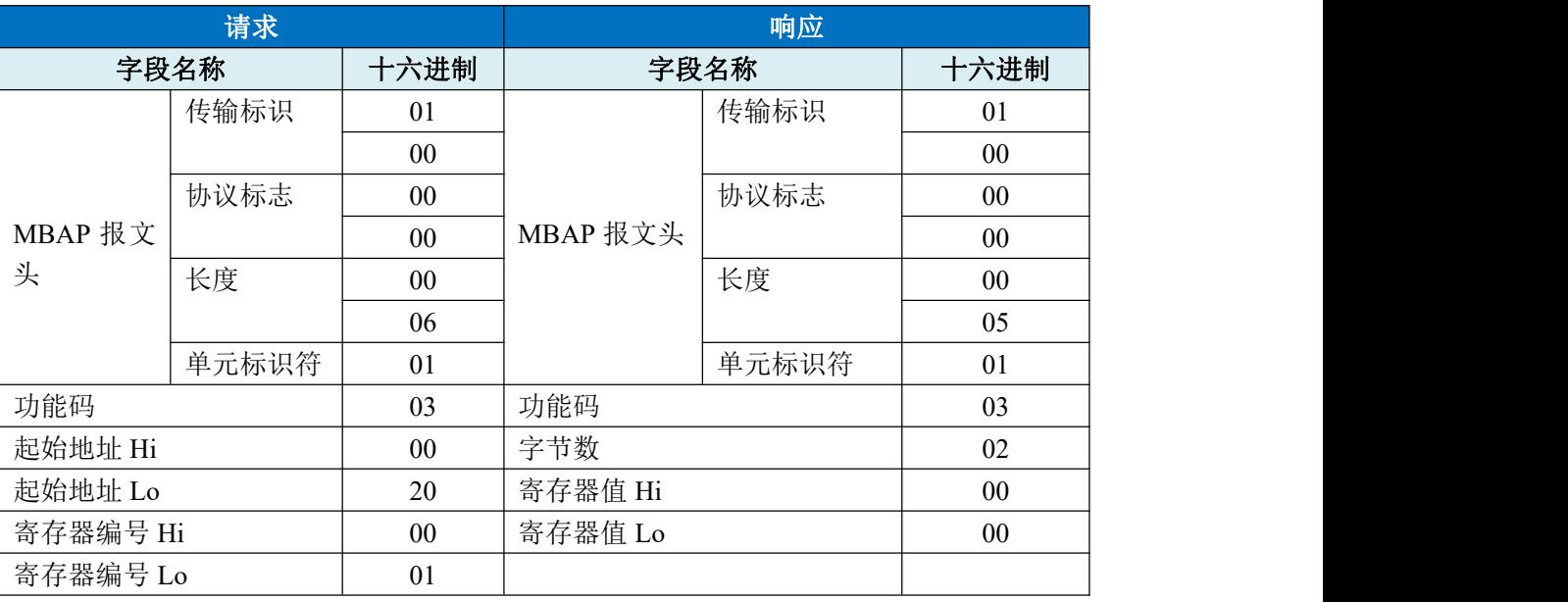

#### **05(0x05)**写单个线圈

在一个远程设备上,使用该功能码写单个输出为ON 或OFF。请求PDU说明了强制的线圈地址。从零开始寻 址线圈。因此,寻址线圈地址1为0。线圈值域的常量说明请求的ON/OFF 状态。十六进制值0xFF00请求线圈为 ON。十六进制值0x0000请求线圈为OFF。其它所有值均为非法的,并且对线圈不起作用。 正确的响应应答是和请求一样的。

功能码 05 举例:

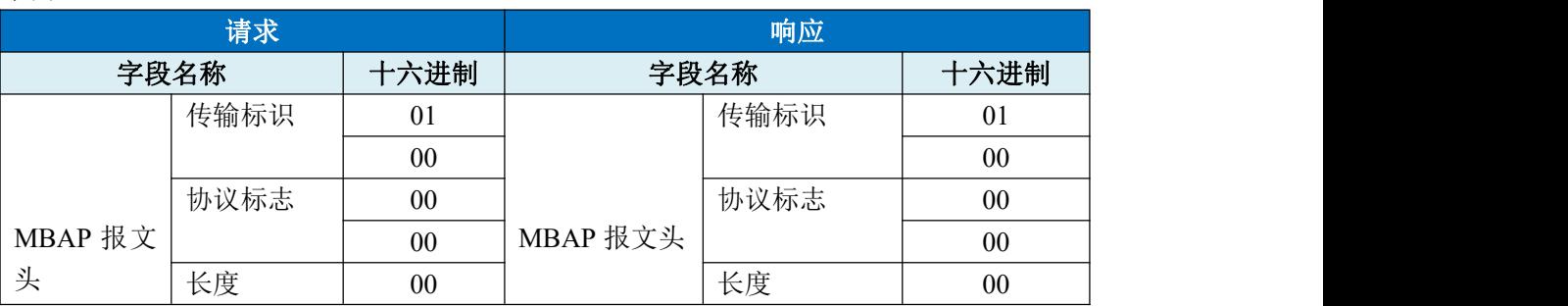

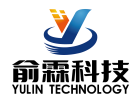

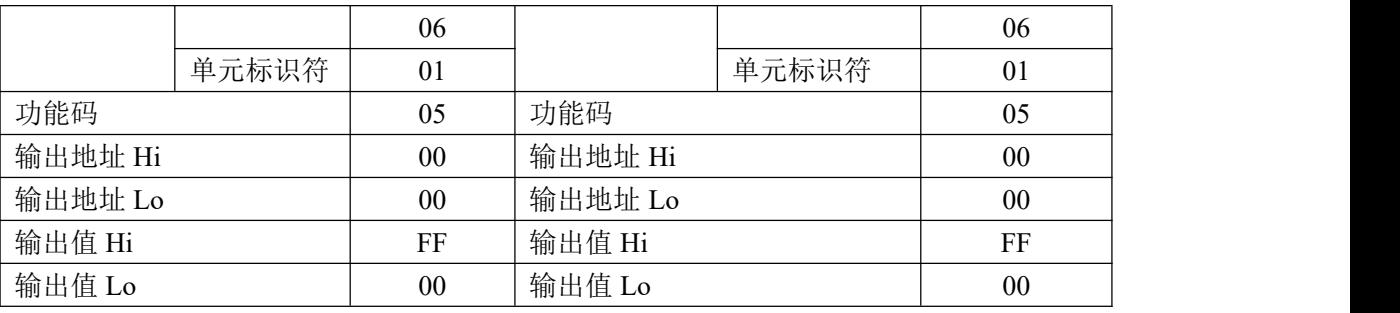

#### **06(0x06)**写单个寄存器

在一个远程设备中,使用该功能码写单个保持寄存器。请求PDU说明了被写入寄存器的地址。从零开始寻址 寄存器。因此,寻址寄存器地址1为0。

正确的响应应答是和请求一样的。

#### 功能码 06 举例:

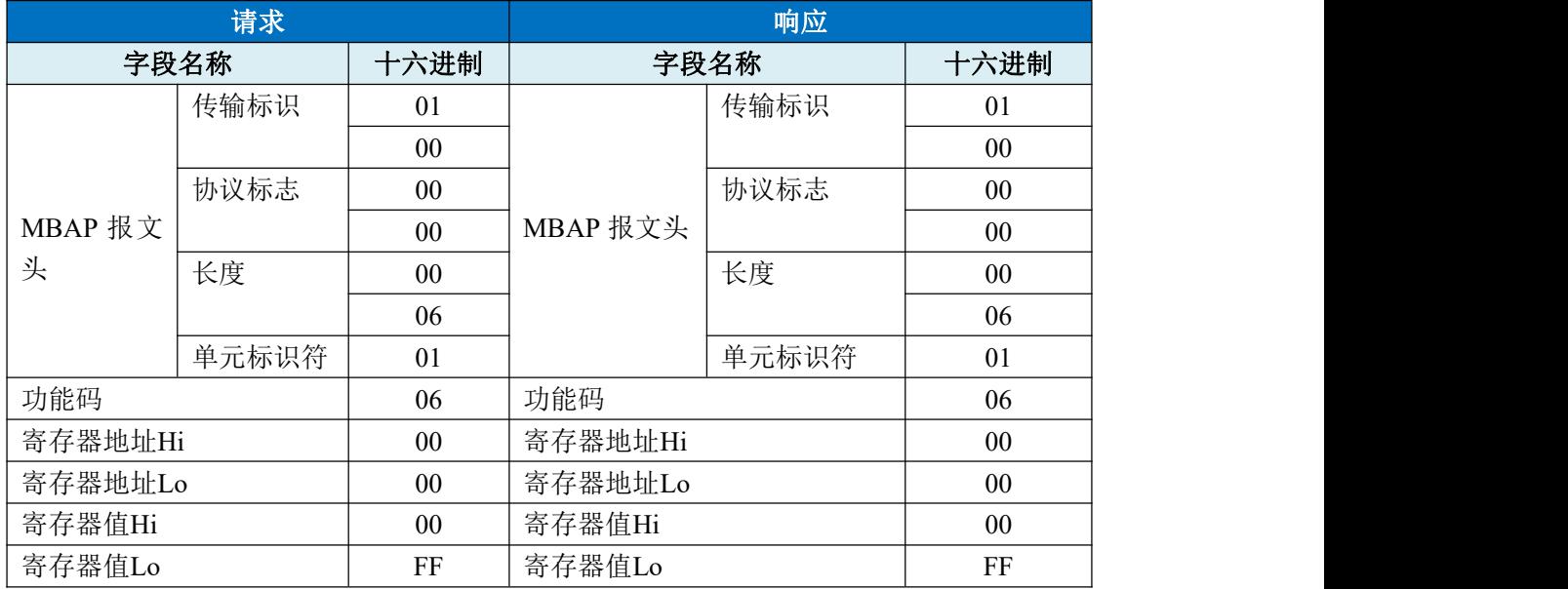

## **15(0x0F)**写多个线圈

在一个远程设备上,使用该功能码写多个输出为ON 或OFF。请求PDU说明了强制的线圈地址。从零开始寻 址线圈。因此,寻址线圈地址1为0。线圈值域的常量说明请求的ON/OFF 状态。数据由16进制换算成二进制按位 排列,位值为1请求线圈为ON,位值为0请求线圈为OFF。 功能码 15 举例:

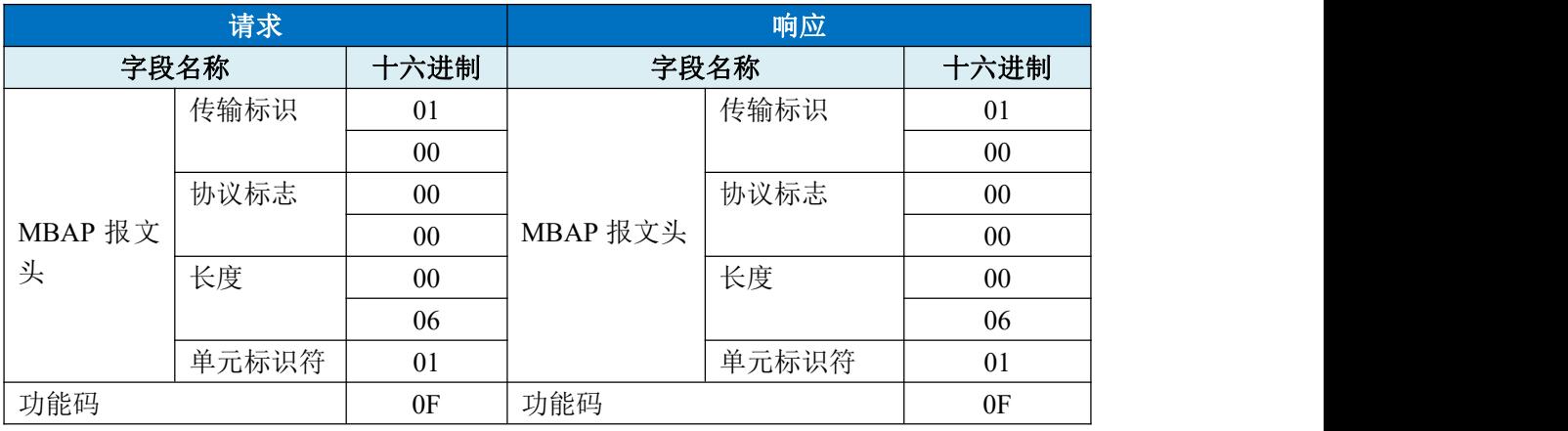

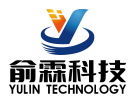

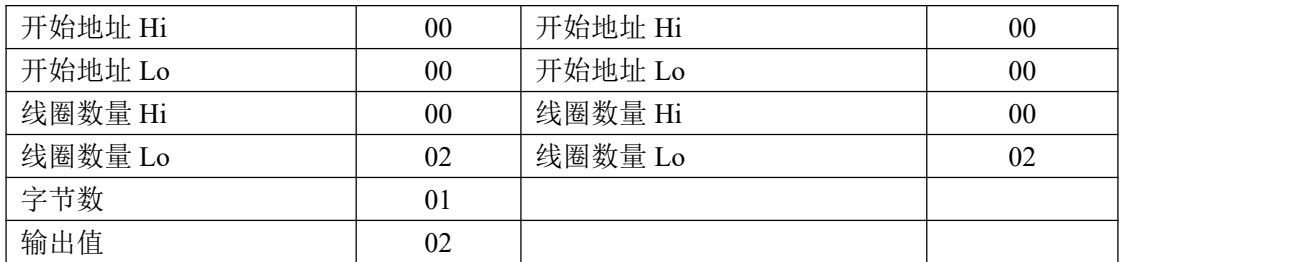

#### **16(0x10)**写多个寄存器

在一个远程设备中,使用该功能码写多个保持寄存器。请求PDU说明了被写入寄存器的地址。从零开始寻址 寄存器。因此,寻址寄存器地址1为0。功能码16举例:

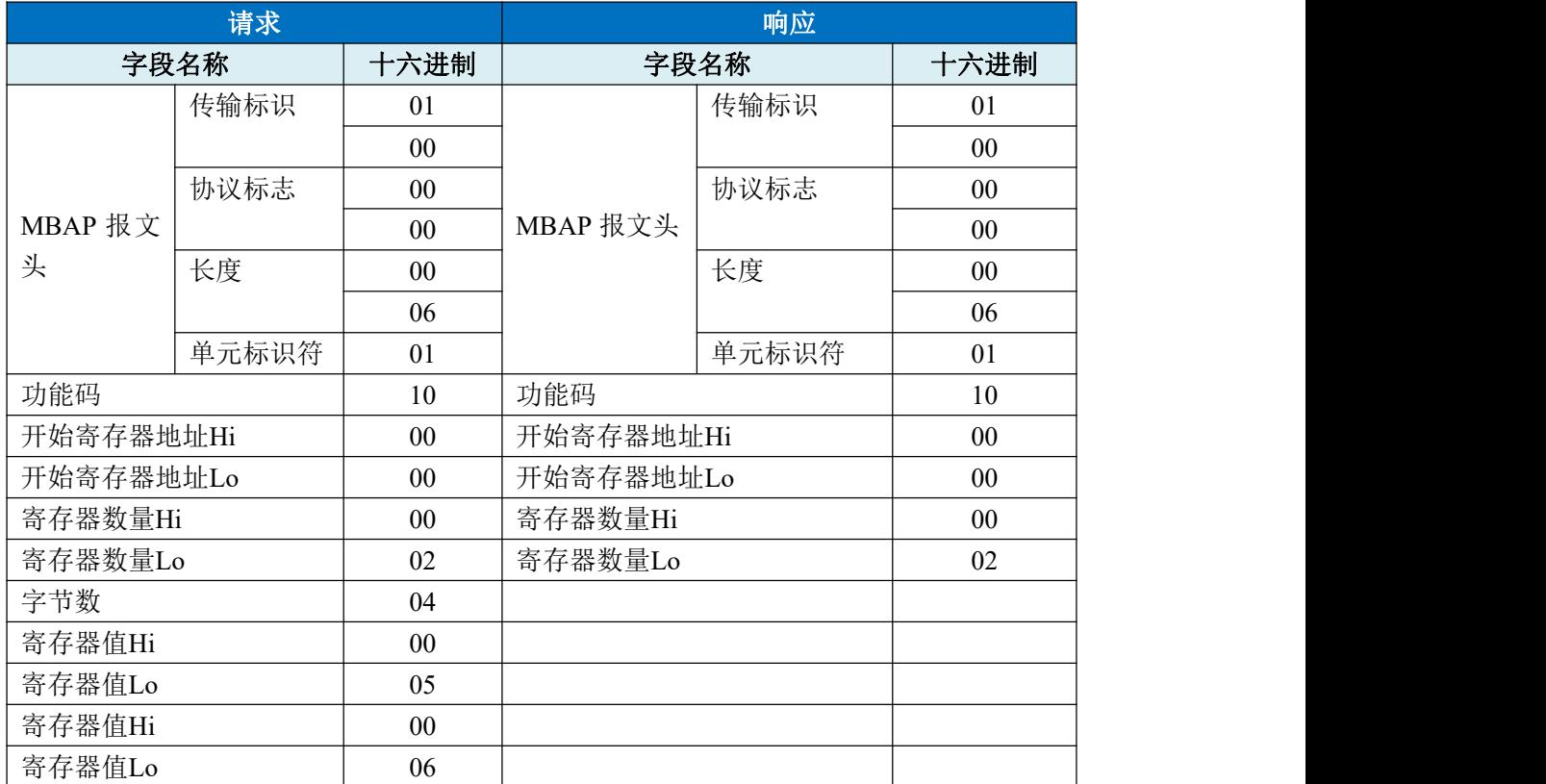

外形尺寸: (单位: mm)

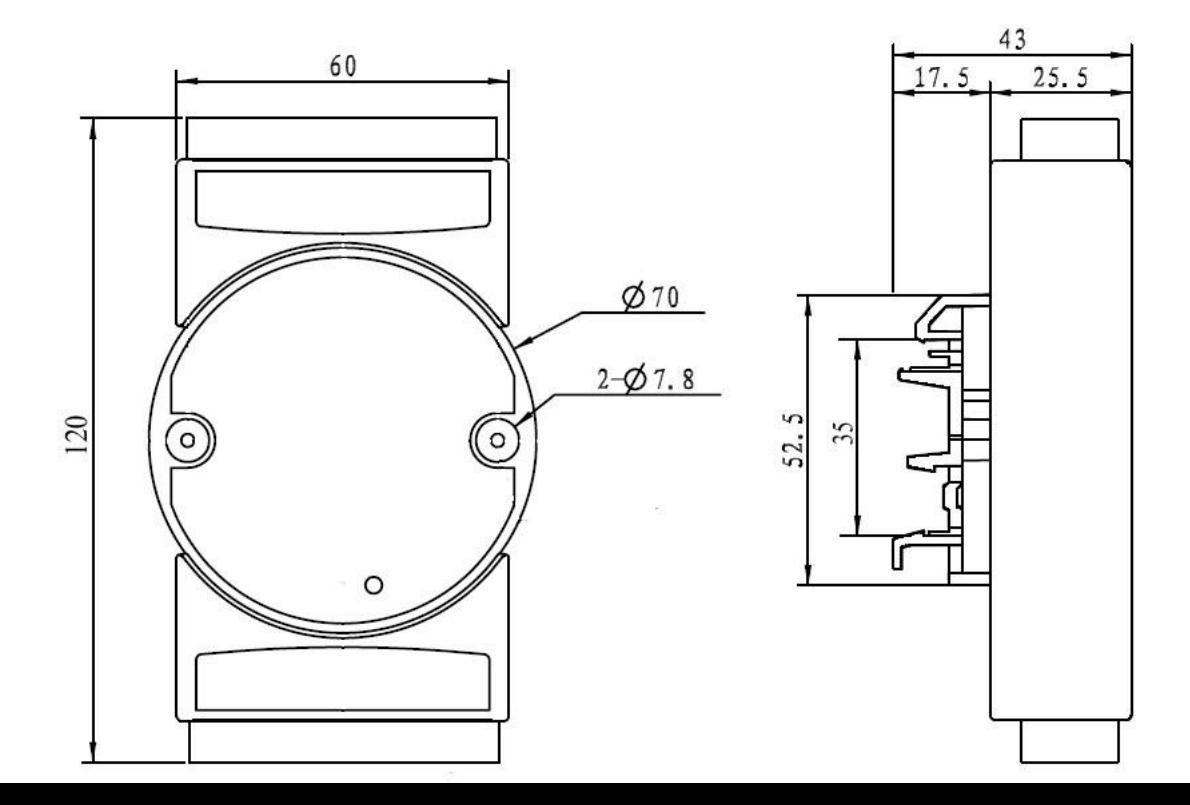

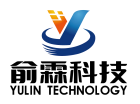

可以安装在标准 DIN35 导轨上

# 保修:

本产品自售出之日起两年内,凡用户遵守贮存、运输及使用要求,而产品质量低于技术指标的,可以返厂免 费维修。因违反操作规定和要求而造成损坏的,需交纳器件费用和维修费。

# 版权:

版权 **©** 2022 深圳市俞霖科技开发有限公司。 如未经许可,不得复制、分发、翻译或传输本说明书的任何部分。本说明书如有修改和更新,恕不另行通知。

## 商标:

本说明书提及的其他商标和版权归各自的所有人所有。

版本号: V1.0 日期:2022 年 10 月